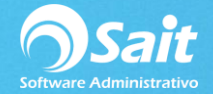

## **Entradas y Salidas al Inventario**

Las opciones de registrar salidas y entadas te permiten realizar ajustes de inventario por motivo de mermas, salidas a sucursales, inventario inicial, etc.

Es **IMPORTANTE** aclarar que los movimientos relacionados con las ventas y las compras deben realizarse en los módulos correspondientes, NO desde Inventario.

Es decir:

Desde el Módulo de **Ventas** realizar:

- Notas de venta
- Remisiones
- Cancelaciones de remisiones
- Facturas
- Cancelación de facturas

Desde el Módulo de **Compras** realizar:

- **Compras**
- Devoluciones de compras
	- Cancelaciones de compras

## **Salidas al Inventario**

Para realizar salidas de artículos siga los pasos descritos a continuación:

- 1. Ir al menú de **Inventarios / Registrar Salidas**
- 2. Seleccionar el tipo de movimiento que desea realizar
- 3. Escriba la clave del artículo o presione [F2] para buscar
- 4. Escriba la cantidad de los artículos que van a dar salida
- 5. Si desea poner observaciones puede escribirlas en el campo descripción debajo del artículo, puede escribir en varios renglones.

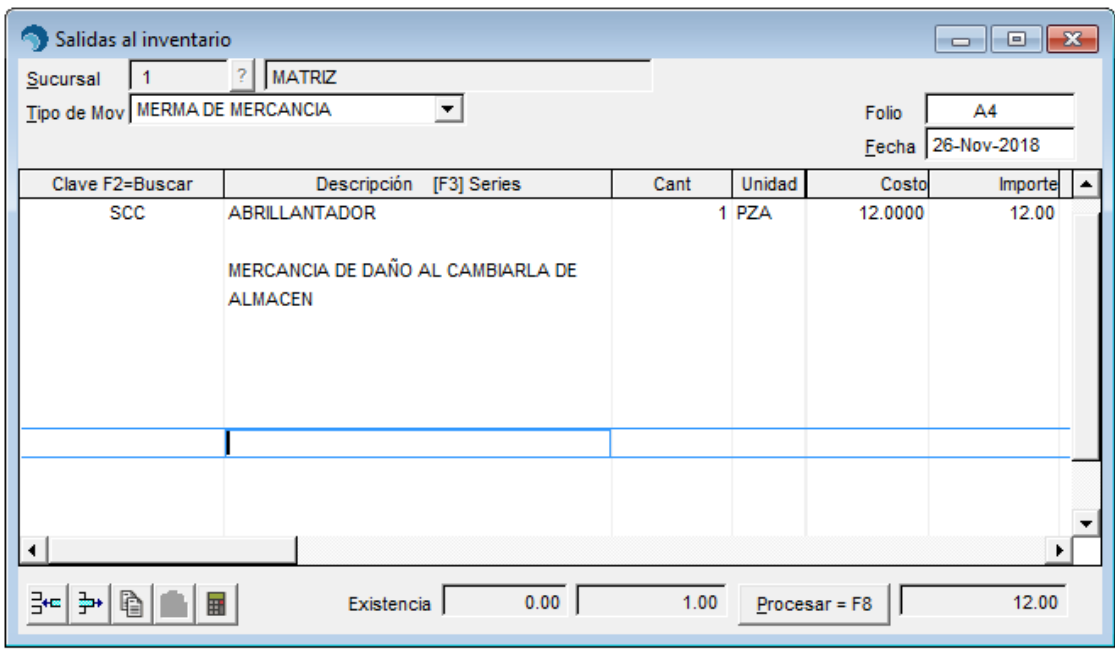

6. Al terminar haga clic en el botón **[Procesar = F8]**

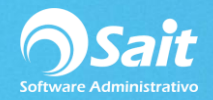

## **Entradas al Inventario**

Para realizar salidas de artículos siga los pasos descritos a continuación:

- 1. Ir al menú de **Inventarios / Registrar Entradas**
- 2. Seleccionar el tipo de movimiento que desea realizar
- 3. Escriba la clave del articulo o presione [F2] para buscar
- 4. Escriba la cantidad de los artículos que se van a ingresar y el costo de entrada
- 5. Si desea poner observaciones puede escribirlas en el campo descripción debajo del artículo, puede escribir en varios renglones.

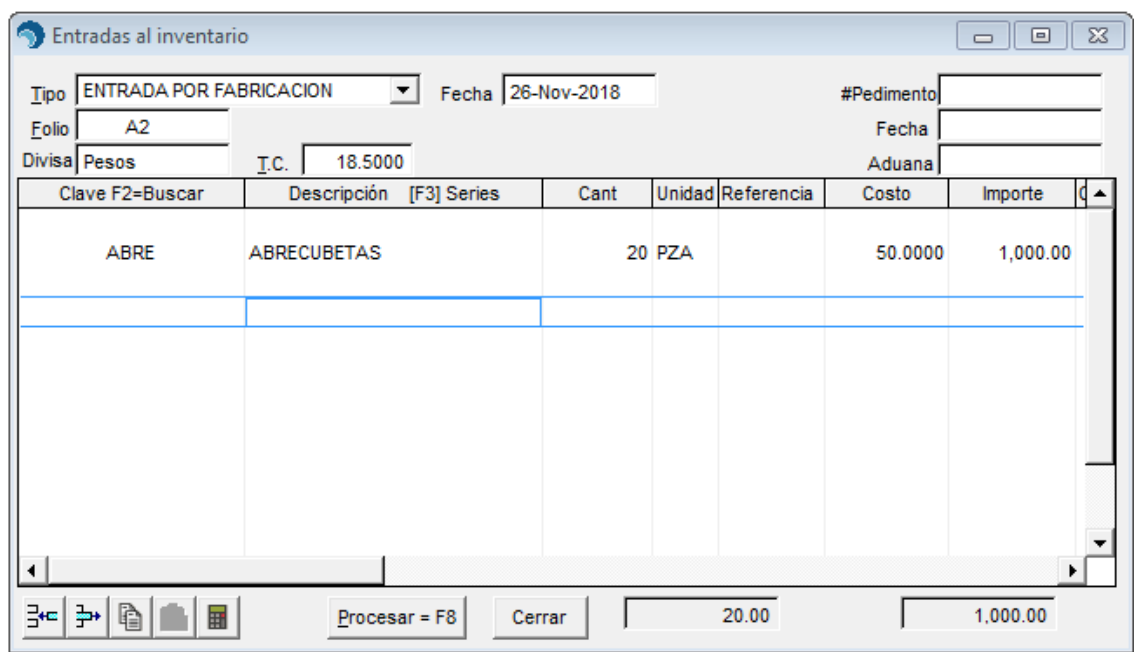

6. Al terminar haga clic en el botón **[Procesar = F8]**